# A3 SUPER 4

# 中文使用说明书

修订:2023-06-14

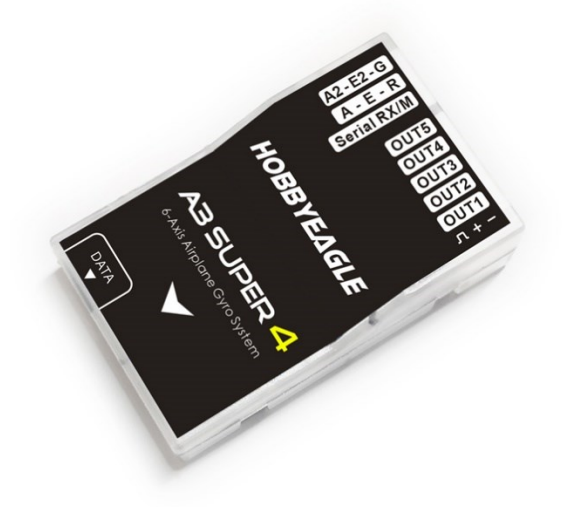

感谢您购买和使用我们的产品。A3 Super 4 是一款专门为遥控固定翼模型飞机设计的高性能、功能强大的 六轴陀螺仪和平衡仪产品。为了让您更好地了解和使用本产品和安全飞行,请认真阅读本说明书并按说明 书的要求进行相关设置。

## 注意事项

遥控飞机模型不是玩具!螺旋桨高速旋转带来的潜在风险相当高,它们可能会导致严重的伤 害,一切的使用要符合并遵守共同的安全规则和相关法规。我们建议您在第一次使用我们的 陀螺仪进行飞行时,寻求具有丰富飞行经验的玩家的指导和帮助!

陀螺仪在通电后需要进行精确的陀螺仪校准,所以,在接通飞机电源后,请保持飞机静止, <u>/\</u> 等待蓝灯闪烁若干秒完成校准后,才能开始飞行,如果在这个阶段陀螺仪检测到有轻微的移 动,蓝灯会一直保持常亮,直至飞机不再移动才重新开始校准过程,尽管如此,开机初始化阶段只需 要保持静止即可,并不需要将飞机水平放置;

陀螺仪在通电后还需要进行摇杆中位校准,所以,通电前,先把发射机的所有摇杆放在中间 位置,油门摇杆放在最低,打开发射机电源,然后再接通飞机电源,在初始化过程中不要移 动仟何摇杆直至初始化完成。摇杆校准只针对副翼(副翼 2)、升降(升降 2)和方向通道;

安装完成后请务必逐一检查副翼、升降、方向三个通道的陀螺仪修正方向是否正确!并且养 成在每次起飞前都检查确认陀螺仪方向的习惯,错误的陀螺仪方向将会导致失控甚至坠机!

安装陀螺仪后,由于舵机的修正动作明显增加,将导致工作电流增大,请务必确保 UBEC 或 电调内置 BEC 能够提供足够的输出电流, 否则可能造成电压不稳定, 对飞行带来安全隐患。 为了获得更加稳定的电压,建议将配送的大电容插在陀螺仪或接收机的任意一个空闲的接口上。

# 安装方法

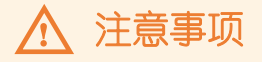

- 切记不要用热熔胶或尼龙扎带等方式将陀螺仪硬性地安装在机身上!
- 一次安装使用 1 块双面胶即可, 太厚或太软的双面胶都有可能影响陀螺仪的性能;
- 陀螺仪是敏感部件,安装时应尽量在陀螺仪周围预留足够的空间,与其他电子设备或连接线保持 足够的距离,避免挤压。

### 安装方向

使用一片附带的双面胶将陀螺仪牢固地安装在机身内部,安装时应尽量靠近飞机的重心位置,使陀螺仪外 壳的三条边与飞机的三个旋转轴完全平行,并且保持陀螺仪与安装平面平行,尽量减小安装角度的误差, 这样可以更好地发挥陀螺仪的性能。A3S4 可以水平或垂直安装,但无论是哪种安装方式,都要保证标签 上的箭头始终指向机头方向,即飞行的前进方向,否则角度模式、自动平衡模式和自动吊机模式将不能正 常工作。

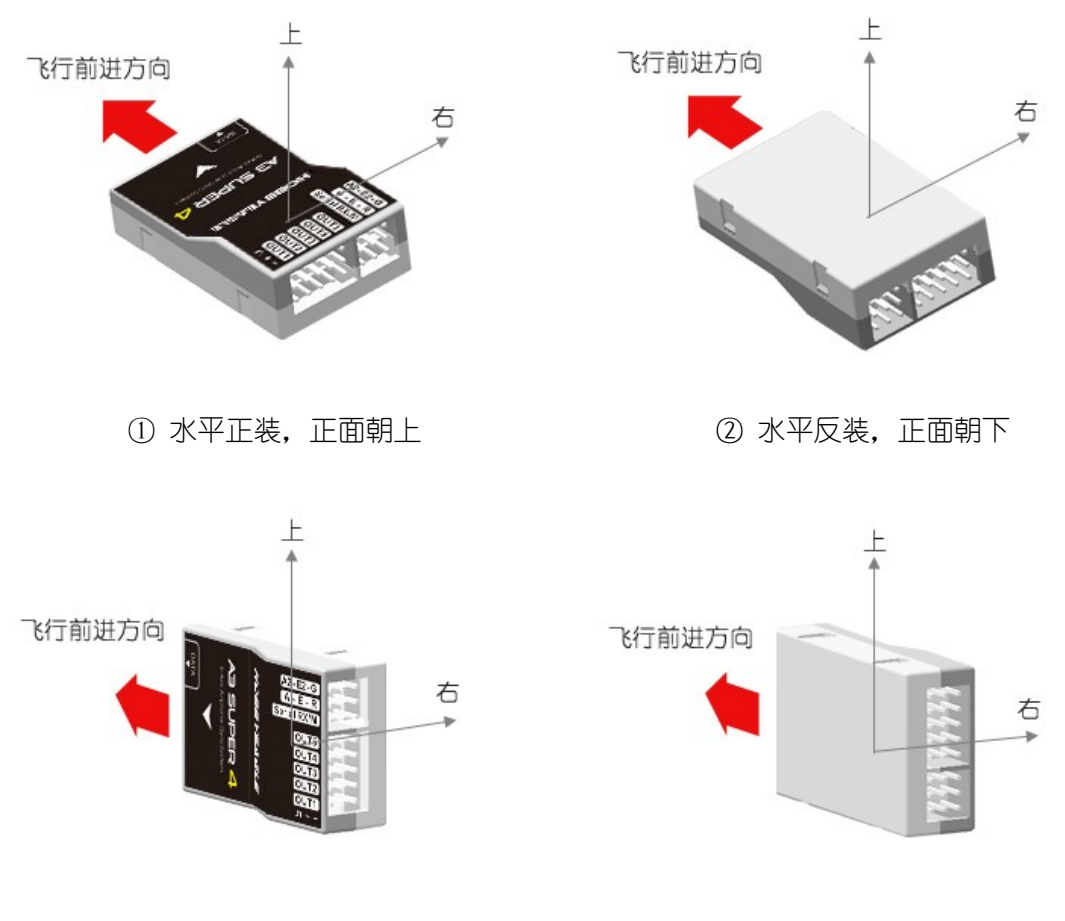

③ 垂直正装, 调参接□位于上方 (4) 垂直反装, 调参接□位于下方

### 接收机连接

#### 标准 PWM 接收机连线方法

标准 PWM 接收机模式下, A3S4 有 7 个输入通道, 其中副翼 (A)、升降 (E) 和方向 (R) 必须连接其中 一个,否则陀螺仪将进入无接收机信号的等待状态(红灯慢闪),每个通道的意义如下表所示:

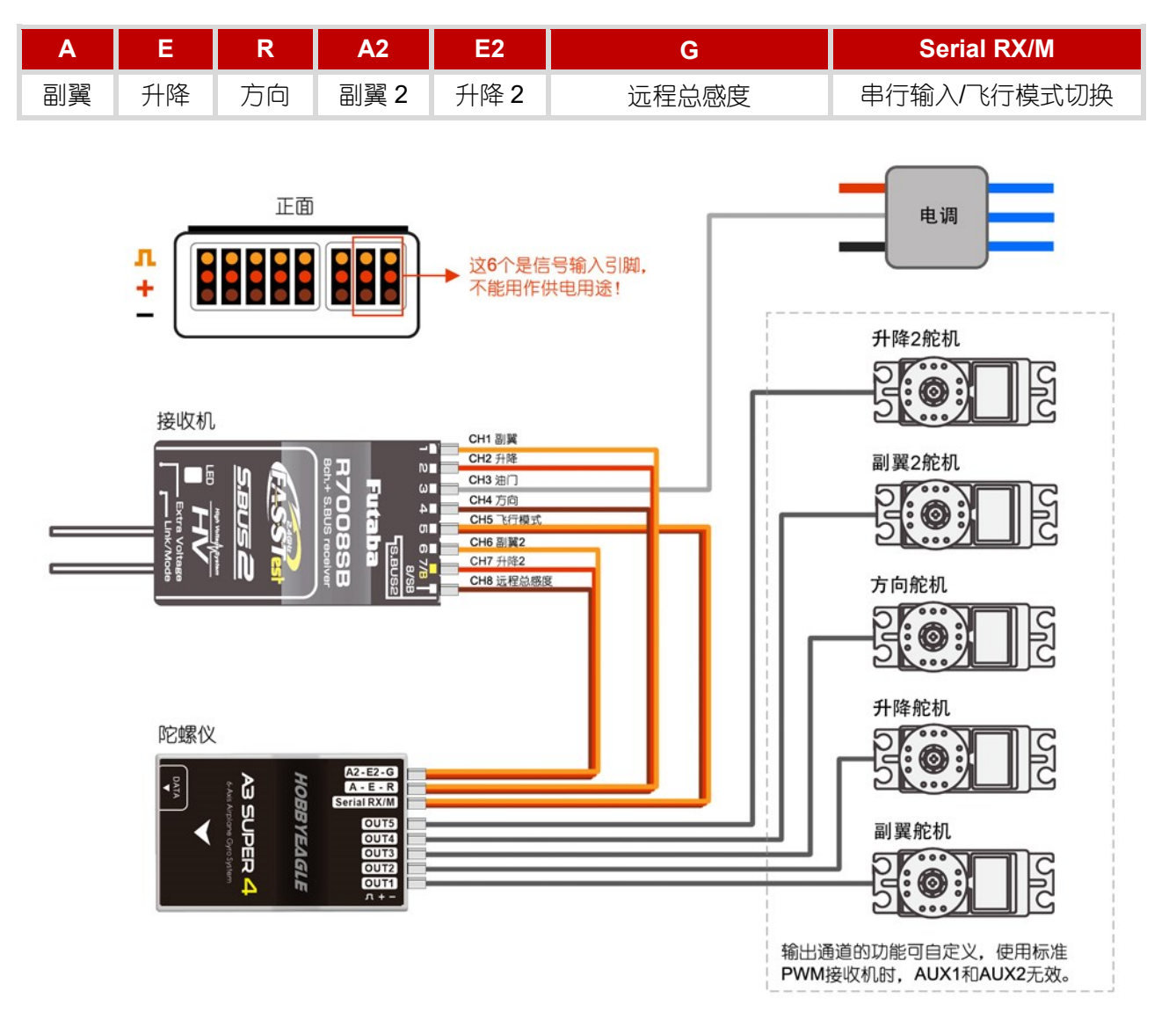

#### 注意事项 八

- [Serial RX/M] 是飞行模式控制通道,使用遥控器上的一个三段式开关通道进行模式切换;
- [G] 是远程总感度控制通道,使用遥控器上的一个比例旋钮或拨杆在飞行中进行远程的总感度调 节,也可以使用一个开关进行总感度的切换;
- 电调或油门舵机直接接到接收机的油门通道,不需要经过陀螺仪;
- [A-E-R]和[A2-E2-G]两个接口的引脚都是信号输入引脚,不能作为供电接口使用;
- 连线时注意信号线的极性,避免插反,无论是输入还是输出通道,橙色的信号线都是朝上的。

### 串行接收机连线方法

A3S4 支持 PPM 和多协议数字串行接收机, 只需一条连接线即可连接接收机和陀螺仪, 接收机的串行输出 信号连接到陀螺仪的[Serial RX/M]接口。在串行模式下, 2 个备用的直通通道 (AUX1 和 AUX2) 可以用来 在陀螺仪上直接输出接收机的指定通道,默认设置下 AUX1 始终指向油门通道,并且在 OUT5 输出,AUX2 未指定。陀螺仪在串行模式下根据预设的通道定义表进行通道识别,请使用调参软件或设置卡修改并确认 当前通道设置是否与遥控器上的通道顺序一致,更改接收机类型后,您可选择将所有通道设置重置回默认 状态,或保留当前设置。分配通道时,如果您不想连接某个通道,只需要将其设为"无"即可。

#### 表 **1**:支持的串行接收机协议和默认通道定义表

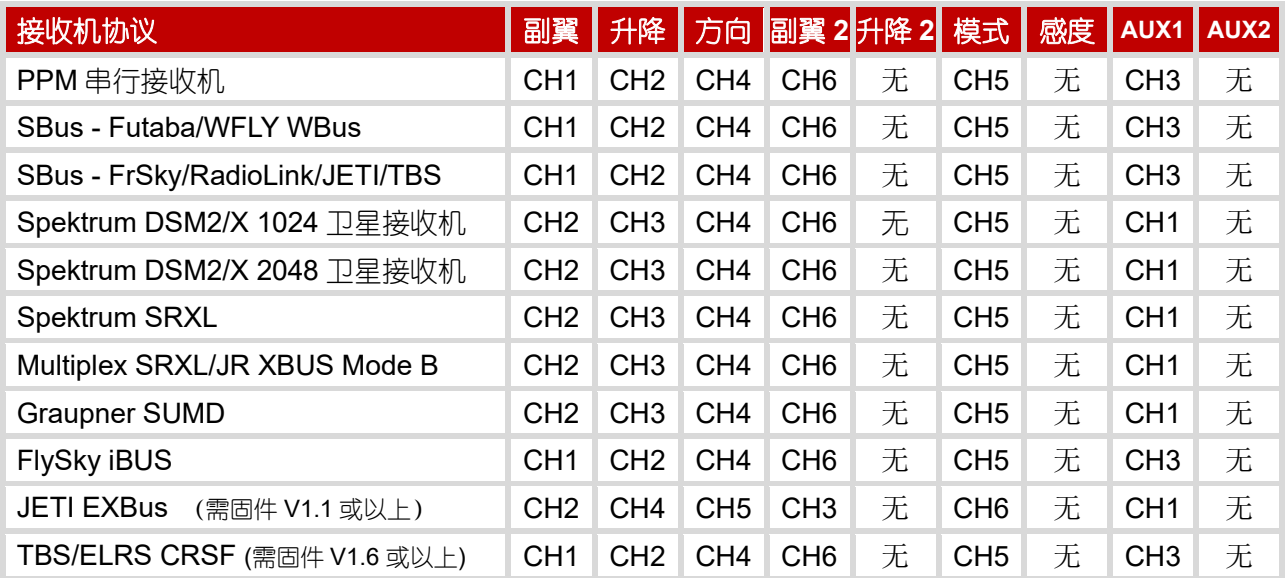

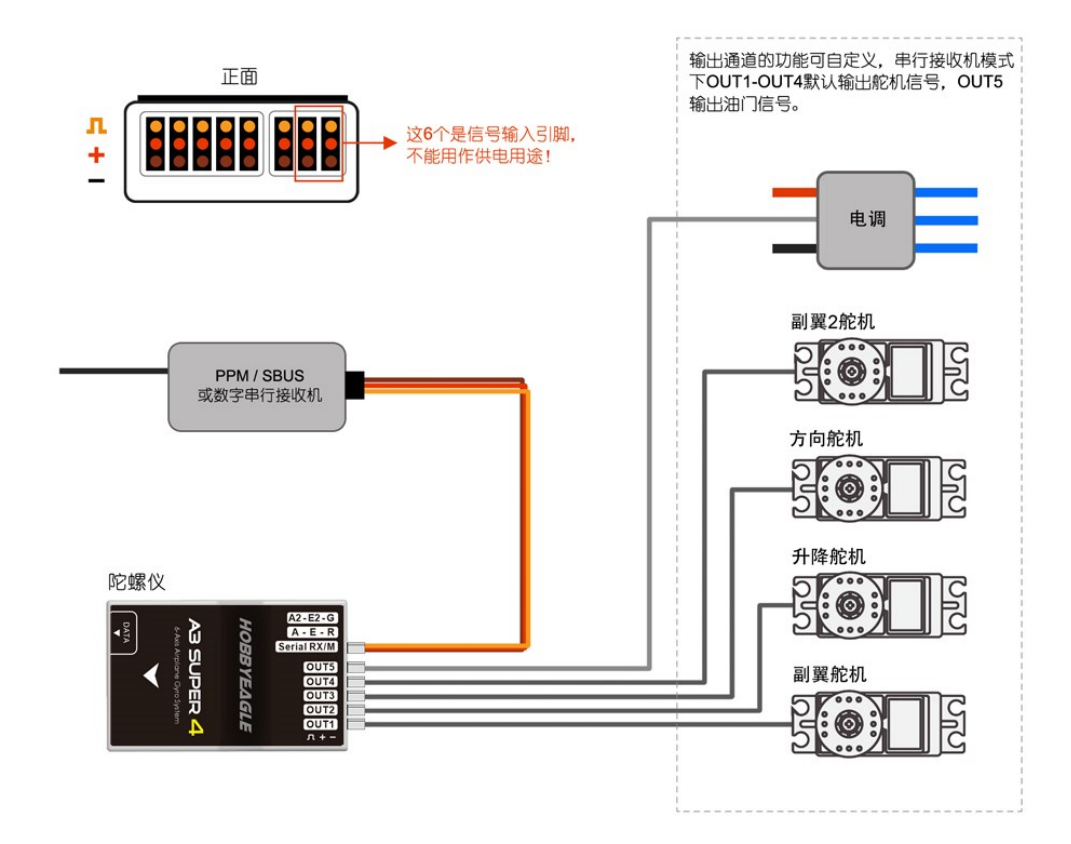

注意事项  $\bigwedge$ 

- 串行模式下,升降 2、远程总感度和 AUX2 通道出厂默认是禁用的,如果您需要使用这些功能, 请通过调参软件或设置卡为相应通道分配一个对应的通道号即可;
- 连线时注意信号线的极性,避免插反,无论是输入还是输出通道,橙色的信号线都是朝上的;
- 如果要使用 Spektrum DSM2/X 卫星接收机或 Spektrum SRXL2 串行接收机,需要另购专用的 适配器或转换器才能与陀螺仪进行连接。

### Spektrum DSM2/X 卫星接收机连线方法

使用 DSM 话配器,可以直接连接 Spektrum 的 DSM2/X 卫星接收机, 见下图:

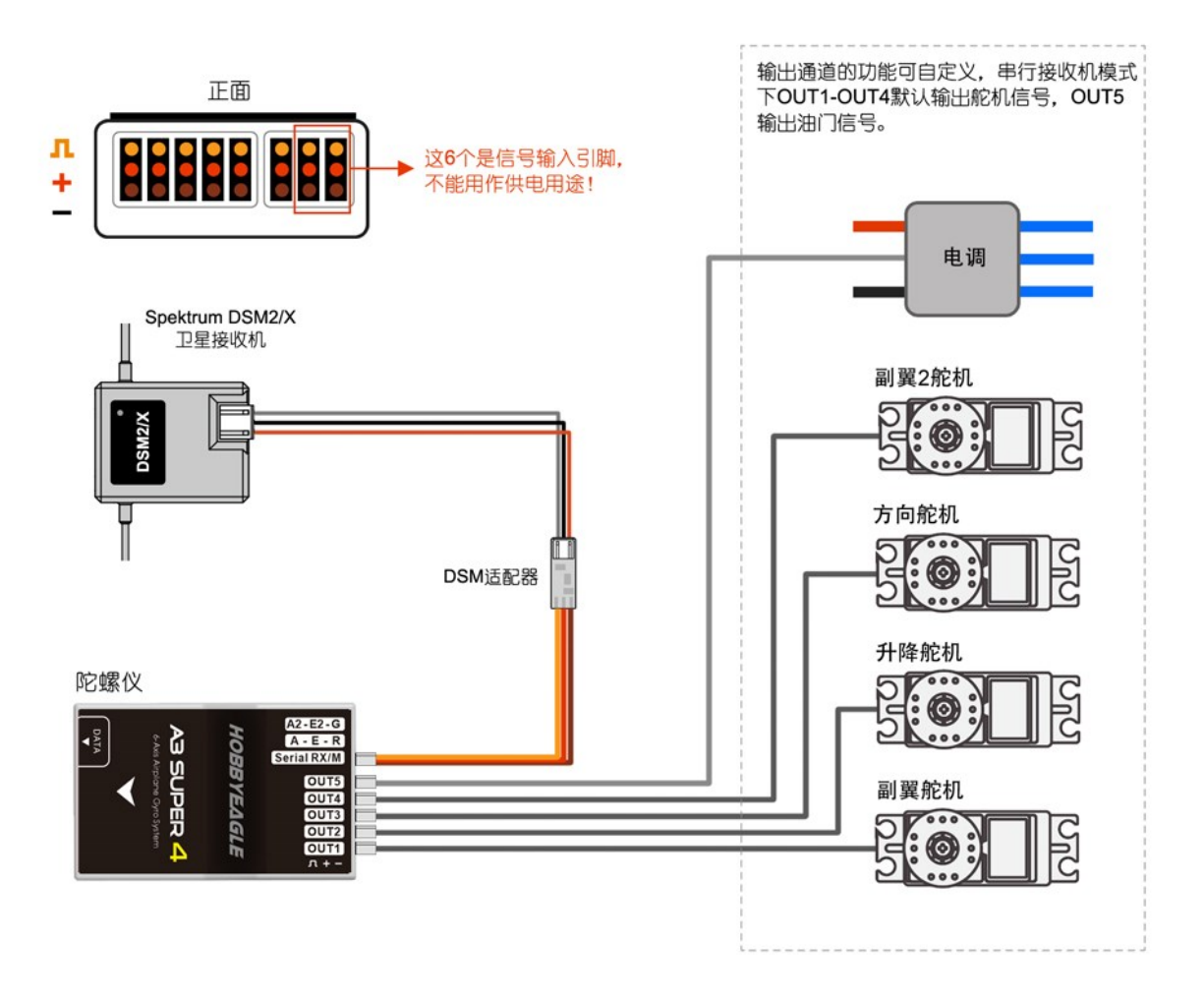

### Spektrum SRXL2 接收机连线方法

使用 SRXL2 转接器, A3S4 可以支持 Spektrum 最新的带 SRXL2 总线输出的串行接收机, 如 SPM4651T、 SPMAR8020T 等。请注意, 在使用 SRXL2 时, A3S4 的接收机模式必须选择 SBUS 模式。

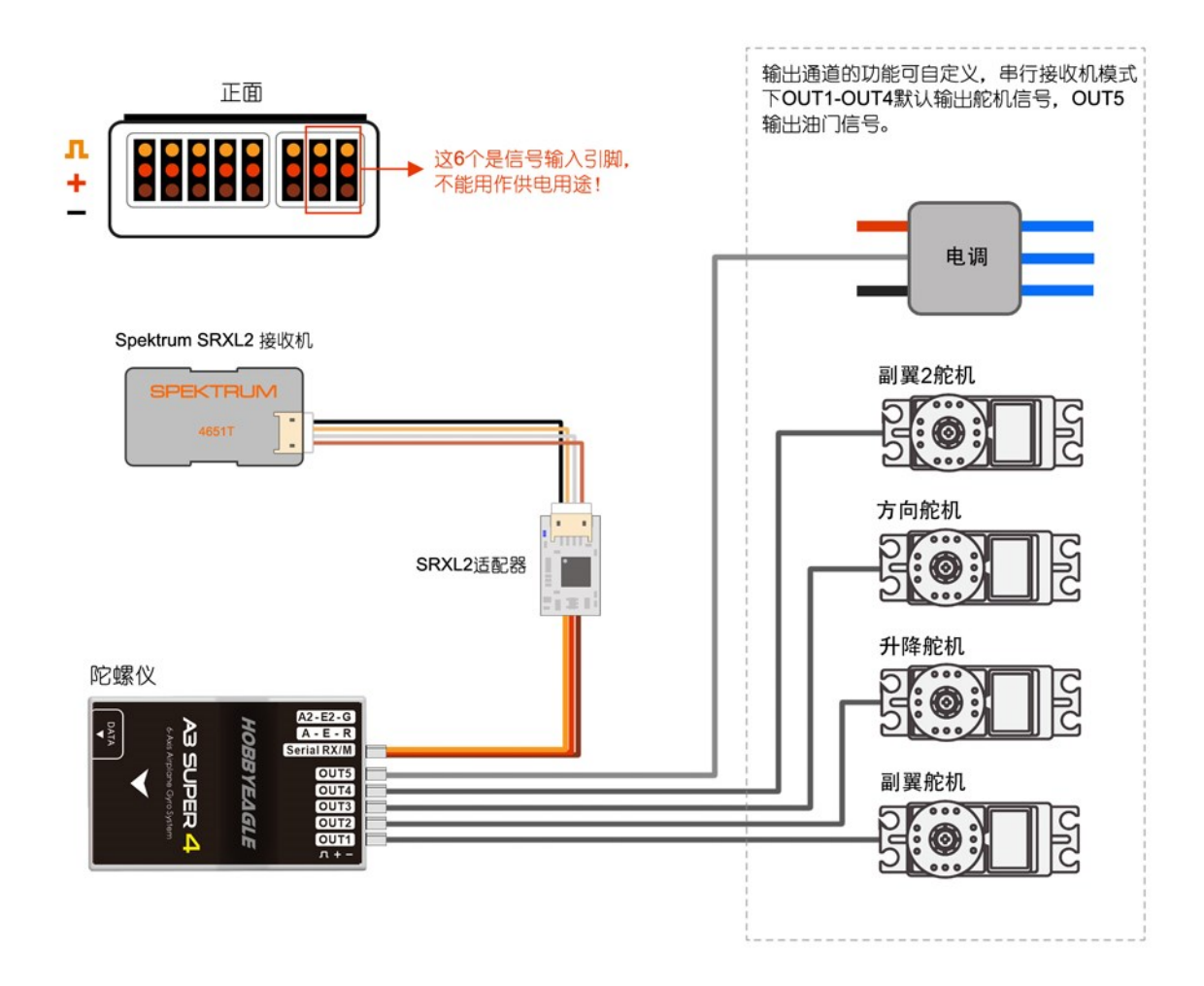

#### 关于失控保护 **?**

- 接收机失控保护 当接收机丢失发射机信号时,大多数接收机会进入失控保护状态,这种情况下 陀螺仪将直接受益于接收机原生的失控保护功能,所以任何时候都应该在遥控器上进行正确的 失控保护设置;
- 陀螺仪失控保护 当陀螺仪与接收机之间的连接中断时,陀螺仪会进入自身的失控保护状态,失 控保护模式被激活时,红灯慢闪,所有舵机都将移动到上电初始化时的初始位置,包括 AUX1 和 AUX2 通道, 陀螺仪将自动切换到普通增稳模式, 远程总感度功能被禁用。

### 输出通道连接

#### 输出功能设置

A3S4 共有 5 个可自定义的 PWM 输出通道, OUT1 至 OUT5, 每个通道的功能都可由用户进行定义, 如 下表所示:

#### 表 **2**:输出通道功能设置表

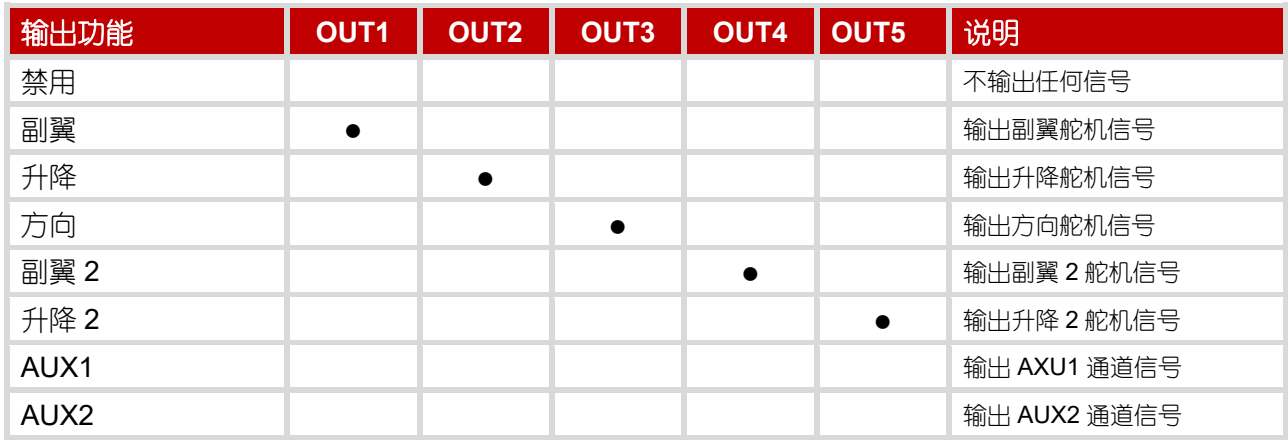

注:表中●为标准 PWM 接收机模式下的默认设置, AUX1 和 AUX2 选项在标准 PWM 接收机模式下无效; 当选择 PPM 或 串行数字接收机时,OUT5 默认输出 AUX1 通道信号。

### 舵机反向

陀螺仪提供的舵机反向功能主要用于使用反向舵机的情况,例如,当陀螺仪工作于单通道副翼控制模式时, 机翼上的两个舵机由陀螺仪并联驱动,如果其中一个舵机是反向舵机,遥控器无法将其单独设为反向.这 时使用陀螺仪提供的舵机反向功能就能很方便地改变其中一个舵机的方向。相同原理也适用于双升降舵机、 或三角翼的两个机翼舵机或 V 尾的两个尾部舵机上。

### 翼型和舵机连接

A3S4 支持标准固定翼、飞翼(三角翼)和 V 尾混控 3 种翼型, 无论在哪种情况下, 都要关闭遥控器上的 三角翼或V尾混控功能,这些混控将由陀螺仪自身实现,查看遥控器上的通道显示器,确认是否每个摇杆 只能单独控制一个通道。

#### 标准固定翼舵机连接方法

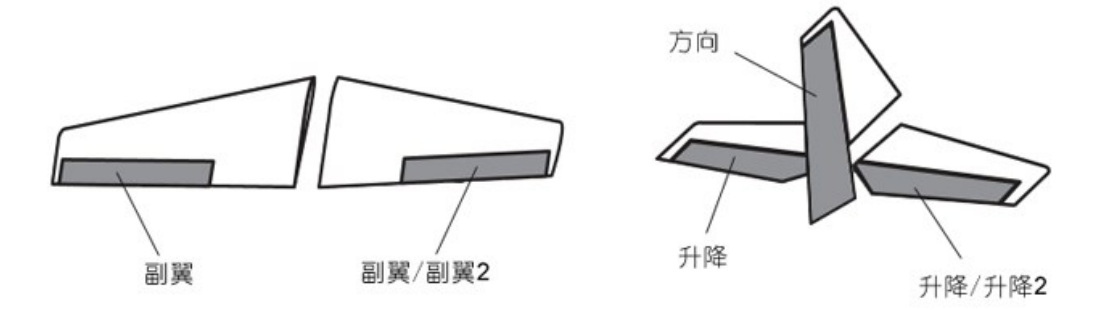

- 当使用单副翼输入时,连接两个副翼舵机的输出通道设置为"副翼+副翼"或"副翼+副翼 2"都能实现 Y 线的效果, 如果其中一个副翼舵机使用的是反向舵机,可将对应的输出通道设置为"反向";
- 当使用双副翼输入时,连接两个副翼舵机的输出通道设置为"副翼+副翼 2"实现独立控制;
- 双升降舵机的情况与双副翼类似。

#### 飞翼(三角翼)舵机连接方法

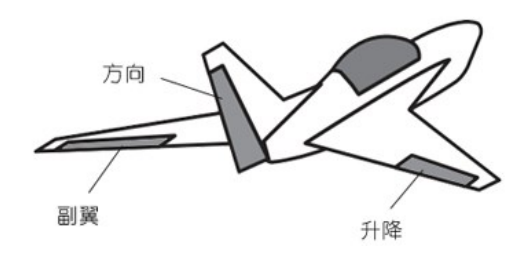

- 连接三角翼机翼的两个舵机的输出通道设置为"副翼+升降"实现三角翼混控效果,如果其中一个舵机使用的是反向 舵机,可将对应的输出通道设置为"反向";
- 输出功能"副翼 2"和"升降 2"为独立控制,可用于控制鸭翼或其他用途。

#### **V** 尾舵机连接方法

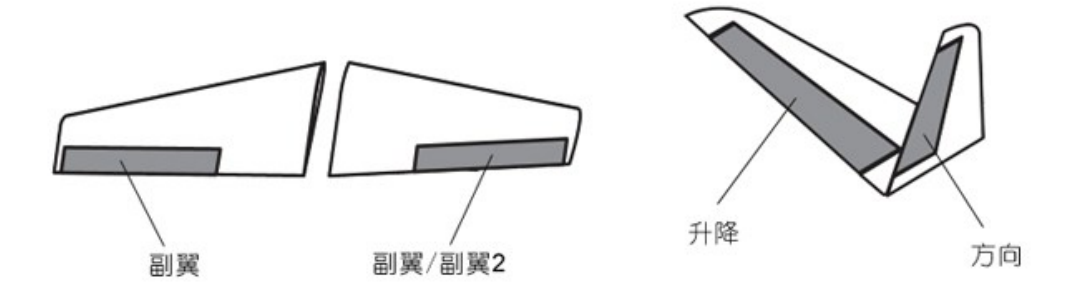

- 当使用单副翼输入时,连接两个副翼舵机的输出通道设置为"副翼+副翼"或"副翼+副翼 2"都能实现 Y 线的效果, 如果其中一个副翼舵机使用的是反向舵机,可将对应的输出通道设置为"反向";当使用双副翼输入时,连接两个副翼 舵机的输出通道设置为"副翼+副翼 2"实现独立控制;
- 连接尾部的两个舵机的输出通道设置为 "升降+方向"实现 V 尾混控效果, 如果其中一个舵机使用的是反向舵机, 可 将对应的输出通道设置为"反向";
- 输出功能"升降 2"为独立控制,可用于控制鸭翼或其他用途。

#### 单、双通道副翼(升降)控制 **?**

- 当只连接了一个副翼输入通道时,陀螺仪工作于单通道副翼控制模式,"副翼"和"副翼 2"输 出相同信号,相当于 Y 线的作用,如果其中一个副翼舵机使用的是反向舵机,使用陀螺仪的舵 机反向功能可以改变其中一个舵机的方向;
- 当同时连接了两个副翼输入通道时,陀螺仪工作于双通道副翼控制模式,"副翼"和"副翼 2" 分别受副翼和副翼 2 输入通道的独立控制;
- 升降通道的控制原理与副翼类似。

### 飞行模式

A3S4 共提供 6 种飞行模式, 支持 3 档 (或 6 档) 模式切换, 开关位置对应的飞行模式可以通过调参软件 或设置卡进行设定,出厂默认设置为 3 档模式"关闭模式 **-** 普通模式 **-** 平衡模式"。您可以通过观察 LED 指示灯的颜色判断当前的飞行模式。

#### 表 **3**:飞行模式指示灯颜色

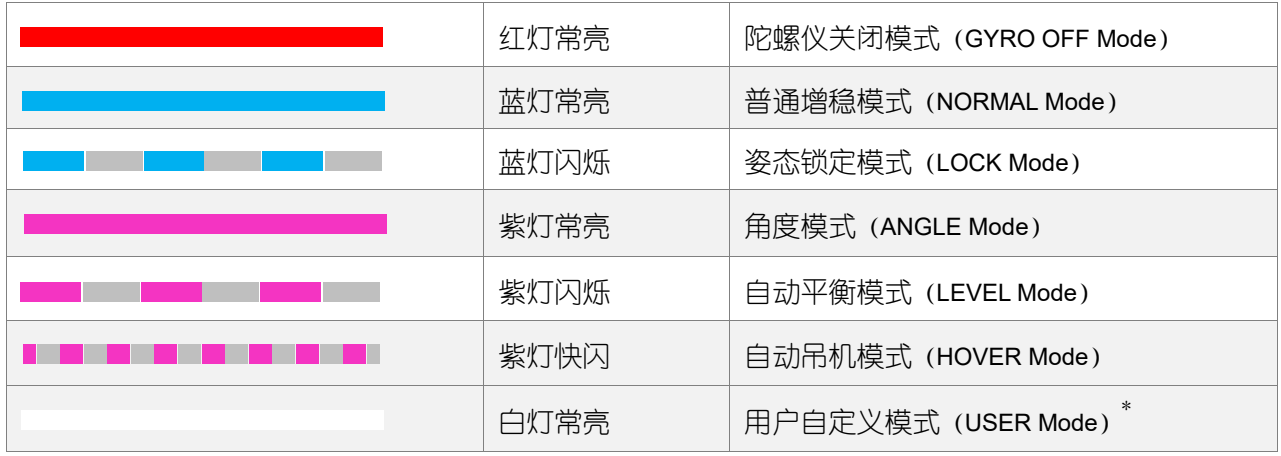

\* 用户自定义模式需要固件 *V1.3* 或以上版本支持

#### 1. 陀螺仪关闭模式

陀螺仪关闭模式(GYRO OFF),当开启该模式时,陀螺仪功能将被完全禁用。飞机将完全由遥控器进行 控制,没有任何修正指令会发送给舵机,该模式通常用于测试目的。

#### 2. 普通增稳模式

普通增稳模式(NORMAL,又称角速率模式 RATE)是陀螺仪最基本的功能。它基于每个旋转轴的角速率 控制。在该模式下操作时,陀螺仪只会对当前正在发生的旋转运动进行修正,当飞机围绕相应的旋转轴发 生旋转时,一个瞬间的修正动作会被发送给舵机,当转动停止后,舵机将立即回到中位。普通增稳模式几 乎可以用于所有类型的固定翼飞机,它能有效地提高飞行的稳定性和精确度,并能降低飞机的失速点。

#### 3. 姿态锁定模式

姿态锁定模式(LOCK,又称 3D 模式或 AVCS 模式)。与普通模式只提供瞬间修正不同的是,锁定模式下 陀螺仪会对每个轴的旋转运动做出持续的修正,即一旦松开摇杆,飞机会立即停止并锁定在当前位置。姿 态锁定模式可以很好地帮助您练习基本的 3D 动作,比如吊机、侧飞等。另一方面,由于它可以帮助您锁 定飞机的姿态,所以对降落也有很大帮助。

#### 4. 角度模式

角度模式 (ANGLE, 又称教练模式 TRAINER 或姿态模式 ATTI), 通过操作副翼或升降摇杆, 您只能将飞 机倾斜到指定的角度。在这个模式下,横滚和筋斗都是不允许的,飞机在任何情况下都受到陀螺仪的稳定 牵制作用,始终被限制在一个安全的倾角范围,这可以有效地防止倾斜角度过大而产生危险。任何时候只 要副翼或升降摇杆回中,飞机都会自动被带回水平位置。您可以使用这个模式实现紧急情况下的一键救机, 或辅助初学者进行飞行训练,或者用于 FPV 场合。角度模式下最大允许倾角可以通过调参软件或设置卡 进行设定。

#### 5. 自动平衡模式

自动平衡模式(LEVEL,又称水平模式 HORIZON),一旦松开摇杆,飞机就会自动恢复到水平位置。跟角 度模式不同的是,自动平衡模式下没有最大倾角限制,飞机只会在副翼或升降摇杆回中时受到平衡牵制作 用而恢复水平,而操作摇杆时飞机还可以像普通模式那样进行正常飞行,自动平衡模式可以用来防止飞行 员因迷失方向而导致摔机。

#### 6. 自动吊机模式

自动吊机模式(HOVER)跟自动平衡模式类似,所不同的是当松开摇杆时,飞机不是恢复水平而是保持机 头朝上的吊机姿态。这种模式可以用来帮助您学习吊机动作,也可以用来做吊机表演。

#### 7. 用户自定义模式

用户自定义模式(USER)允许您为副翼、升降和方向三个通道分别设定不同的飞行模式,注意,用户自 定义模式暂时不支持吊机模式。

#### 飞行模式开关设置 **?**

遥控器上的任何一个 3 段式开关都可以用来切换飞行模式, 最简单的方式是直接将起落架通道(通 常是第 5 通道)连接到陀螺仪的 [Serial RX/M]接口即可实现 3 种飞行模式的切换。为了识别开关 的 3 个不同位置, 输入陀螺仪的 PWM 控制信号必须满足以下脉宽要求:

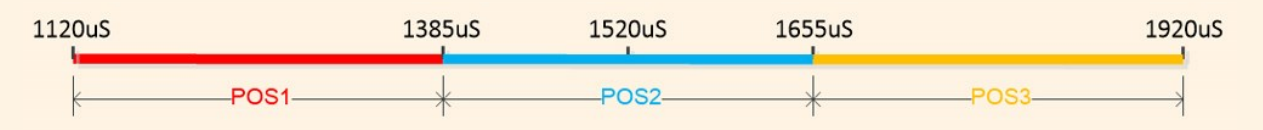

A3S4 还支持 6 档模式切换, 您可以使用一个 2 段式开关和一个 3 段式开关的组合, 通过在遥控器上 设置自定义混控,实现 6 种飞行模式的全切换。为了识别开关的 6 个不同位置,输入陀螺仪的 PWM 控制信号必须满足以下脉宽要求:

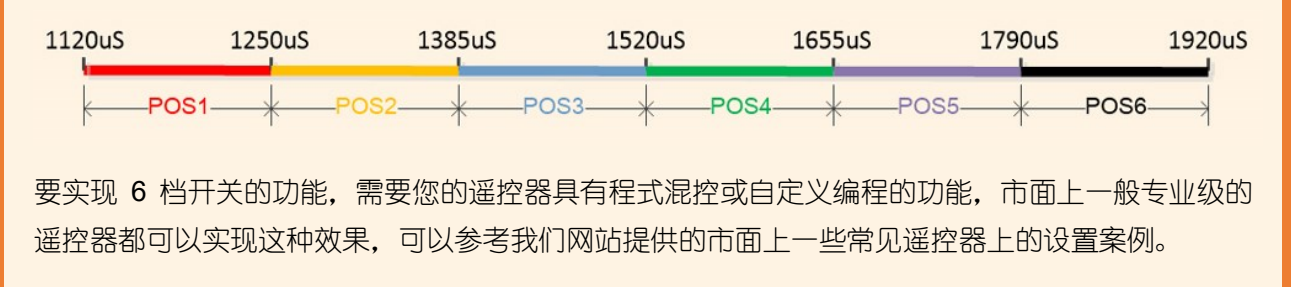

### 感度调节

#### 基础感度

A3S4 提供副翼、升降和方向 3 个通道基础感度的独立调节。基础感度决定了陀螺仪的修正力度和修正量 大小,一般来说,感度越高,飞机会越稳定,动作会越精准,但是如果感度过高可能会导致飞机在相应方 向出现震荡,过低则会导致操作性和稳定性变差,如果将感度调到 0%将彻底关闭对应通道的陀螺仪功能。

第一次测试飞行我们建议您从较小的感度开始,比如 30%左右,并且切换至普通增稳模式,如果飞机发生 来回快速震荡, 那么调低相应轴的感度; 如果感觉控制无力且不够精确, 或者动作停止时无法很好地锁定 位置, 则需要调高感度。按照这种方法, 对三个轴的感度进行细调直到找到最好的效果。

#### 模式感度

此外,每种飞行模式下每个轴的陀螺仪感度也可以进行独立调节,包括锁定感度、角度感度、平衡感度和 吊机感度,这些感度一般需要在基础感度调节好以后再进行调节,并且只在相应的飞行模式下有效。

#### 远程总感度

远程总感度控制是用来在飞行中同时对副翼、升降和方向通道的基础感度进行调节。通过使用遥控器上的 一个旋钮或拨杆,基础感度的比率可以实现从 100%到 0%的线性减小,您也可以使用一个 3 段式开关来 对感度进行 3 个档位的比率切换。如果您不连接远程总感度通道,它将始终默认为 100%。

### 陀螺仪修正方向

安装完成后,应该第一时间检查每个轴的陀螺仪修正方向是否正确,提起飞机,分别绕飞机的横滚、俯仰、 自旋三个旋转轴快速转动飞机,对照下面的示意图观察相应舵面的修正方向是否正确,如果方向相反,请 马上使用调参软件或设置卡进行修改。

### 非常重要!!!

安装后请务必检查每个轴的陀螺仪修正方向是否正确,这非常重要,如果陀螺仪的方向错了,将导致 飞机无法控制甚至坠机!每次飞行前都应该确认陀螺仪的修正方向是否正确,以确保飞行安全!

#### 检查副翼陀螺仪方向

将飞机围绕横滚轴向左或向右旋转,两边的副翼舵面应该做出以下正确的修正动作:

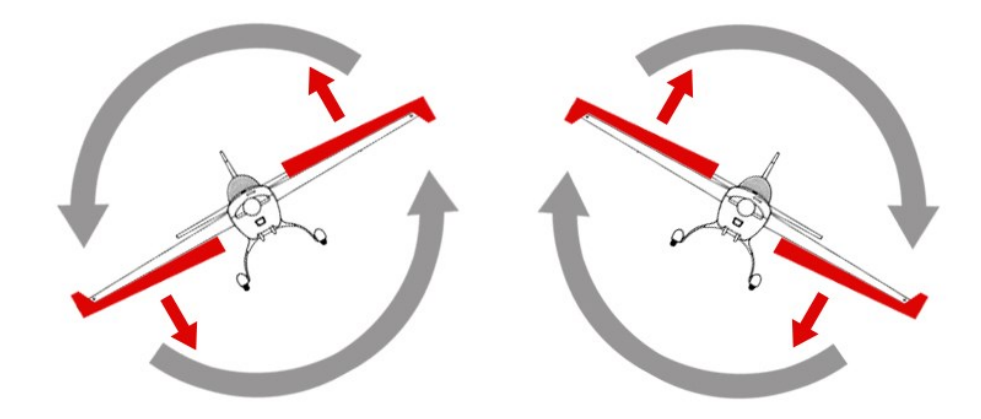

#### 检查升降陀螺仪方向

将飞机围绕俯仰轴向上或向下旋转,升降舵应该做出以下正确的修正动作:

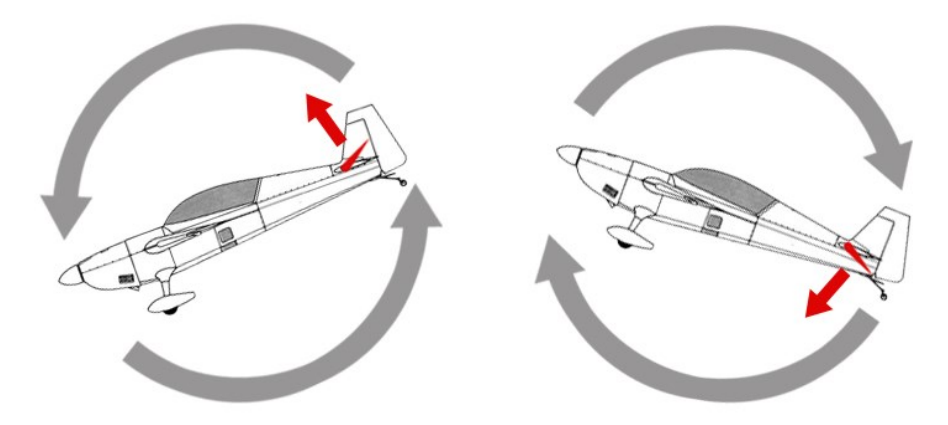

#### 检查方向陀螺仪方向

将飞机围绕自旋轴向左或向右旋转,方向舵应该做出以下正确的修正动作:

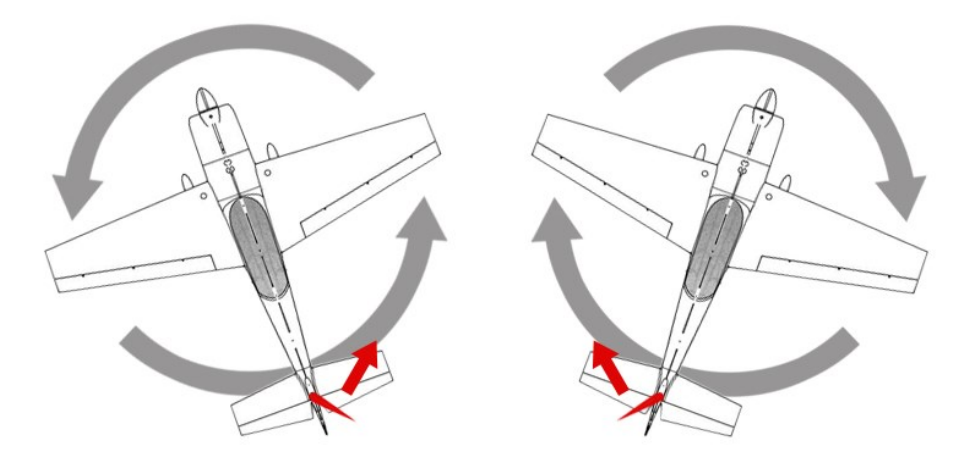

## 水平和垂直姿态校准

在角度模式或自动平衡模式下飞行时,陀螺仪通过计算自身的姿态倾角来保持飞机水平或以一定的倾角飞 行,如果在安装陀螺仪时存在角度误差(事实上这种误差总是存在)就可能造成实际飞行姿态错误或有偏 差,所以在安装完成后需要进行一次水平姿态校准,对陀螺仪的安装倾角进行补偿,以确定正确的平飞姿 态,校准只需进行一次即可,补偿值将被保存在陀螺仪内部一直生效。

- 将飞机放在水平地面上,使机头稍微上仰,这是因为一般情况下飞机平飞时都需要一定的俯仰 角来维持足够的升力,并不是绝对的水平,所以在校准时也应该适当抬起飞机的机头,这样在 实际飞行中才不会造成俯冲; 第 1 步
- 使用设置卡或打开调参软件的传感器界面,点击"水平校准"按钮开始校准,校准需要若干秒, 蓝灯会快速闪烁, 校准期间不要移动飞机; 第 2 步
- 校准完成后重新读取数据您可以在界面上看到系统自动计算的水平姿态补偿值,包括横滚和 俯仰两个方向都进行了角度的补偿,之后您也可以在这里对这两个补偿值进行手动修改。如果 校准时红灯快闪,表示误差角度超过了最大允许角度(±25度),这种情况下,您需要重新进 行安装以尽可能减少角度误差。 第 3 步

相同道理,如果您要使用自动吊机模式,也要进行一次垂直姿态校准,这跟水平姿态校准非常类似,不同 的是在第 1 步时,要将飞机提起来,使其与地面垂直,就像吊机悬停时的姿态那样。

## 加速度计校准

A3S4 在出厂时已经对加速度计进行过校准, 一般情况下不需要再次校准。但是, 如果遇到以下几种情况, 就需要对加速度计进行重新校准,以获得最好的性能,包括:使用过程中温度和气候变化比较大、陀螺仪 遭受了严重的撞击、更换了传感器等。校准加速度计要先把陀螺仪从飞机上拆下来,在水平的桌面上进行。

#### 校准方法

将陀螺仪连接到电脑,进入待机状态,打开调参软件,依次点击"传感器""加速度计校准"界面,点击"开 始校准"。按照软件的提示完成余下 6 个方向的校准, 每一步校准时都不能移动陀螺仪, 保持陀螺仪静止 直至校准完毕。

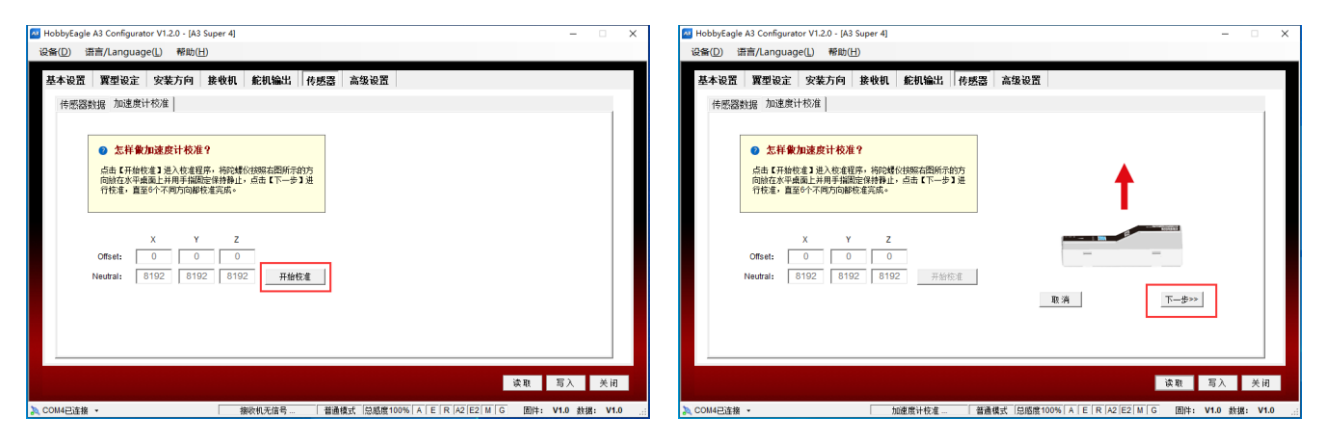

## 高级设置

#### 摇杆死区

摇杆死区是摇杆中位两边没有操作反应的区域(虚位),部分精度和稳定性较差的遥控器的摇杆虚位较大, 可以适当加大死区的设置值,调节范围是 0-20%,默认为 5%适用于大部分遥控设备,一般不需要修改。

#### 舵机频率

设定舵机的工作频率,注意,模拟舵机只能选择 50Hz,过高的频率有可能会损坏您的舵机,改变工作频率 前请先查阅舵机的说明书,如果您不确定舵机最高能够承受的驱动频率,请保持默认的 50Hz。理论上舵 机工作频率越高,陀螺仪所能获得的性能就越高,但同时会增加舵机的负荷,导致舵机发热!舵机频率设 置对所有输出端口有效,包括 AUX1 和 AUX2 通道。

#### 感度级别

改变基础感度的级别, 默认的"中感度"可以满足大部分需要, 一般不需要修改。

#### 操控特性

安装陀螺仪后,由于陀螺仪的反向牵制作用,在飞行变得稳定的同时可能会使飞机的操控灵敏性变差,为 了改善这种现象,陀螺仪在检测到您操作摇杆时,会对打杆方向的陀螺仪修正力度进行动态衰减,从而降 低在期望旋转方向上的介入程度,提高飞机的机动性能,通过选择不同的操控特性,改变感度衰减的程度, 从而获得不同的操控手感和机动特性。

### 陀螺仪数字滤波

设定陀螺仪的硬件数字低通滤波器,降低滤波器的截止频率,可以有效地降低机械振动对陀螺仪的影响, 经过测试,默认的 20Hz 设置可以适用于大部分电动飞机,如果您的飞机振动较大,可以适当降低滤波频 率,当在甲醇或汽油飞机上使用陀螺仪时,将截止频率设定在最低的 5Hz 可以获得更好的效果。请注意, 使用高的截止频率会增加舵机的高频修正动作,可能会导致舵机发热!

# 调参软件

A3 Super 4 使用 *HobbyEagle A3 Configurator* 一站式调参软件进行参数设置,请从我们的网站下载最新 版本的安装程序和 USB 驱动程序, 下载地址是: <https://www.hobbyeagle.com/a3-configurator/>

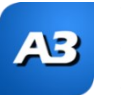

- 软件支持 Windows XP, Windows 7, Windows 8 and Windows 10 (32 或 64 位)操作系统;
- 如果安装失败,请先安装微软的 Microsoft .NET Framework 4;
	- 连接电脑前,先安装好 USB 驱动程序(CP210X VCP)并找到 USB 适配器对应的端口号;

#### 相关文档和教程

《软件安装指南》 [https://www.hobbyeagle.com/a3-configurator/docs/installation\\_guide\\_cn.pdf](https://www.hobbyeagle.com/a3-configurator/docs/installation_guide_cn.pdf) 《USB 驱动程序安装指南》 [https://www.hobbyeagle.com/a3-configurator/docs/usb\\_installation\\_guide\\_cn.pdf](https://www.hobbyeagle.com/a3-configurator/docs/usb_installation_guide_cn.pdf) 《快速入门指南》 [https://www.hobbyeagle.com/a3-configurator/docs/quick\\_start\\_guide\\_cn.pdf](https://www.hobbyeagle.com/a3-configurator/docs/quick_start_guide_cn.pdf) 《固件升级指南》 [https://www.hobbyeagle.com/a3-configurator/docs/firmware\\_update\\_guide\\_cn.pdf](https://www.hobbyeagle.com/a3-configurator/docs/firmware_update_guide_cn.pdf)

## 非常重要!

- 连接电脑或设置卡时请务必使用包装盒内提供的专用 **USB** 适配器和数据线,市面上通用的手机 或其他 **USB** 数据线不能用来连接我们的产品,将导致无法读取的现象!
- 推荐使用新版的*设置卡 X* 与 A3 Super 4 配套使用, 并且将设置卡的固件升级到最新版本, A3 Configurator 为设置卡提供在线升级功能。

### 技术规格

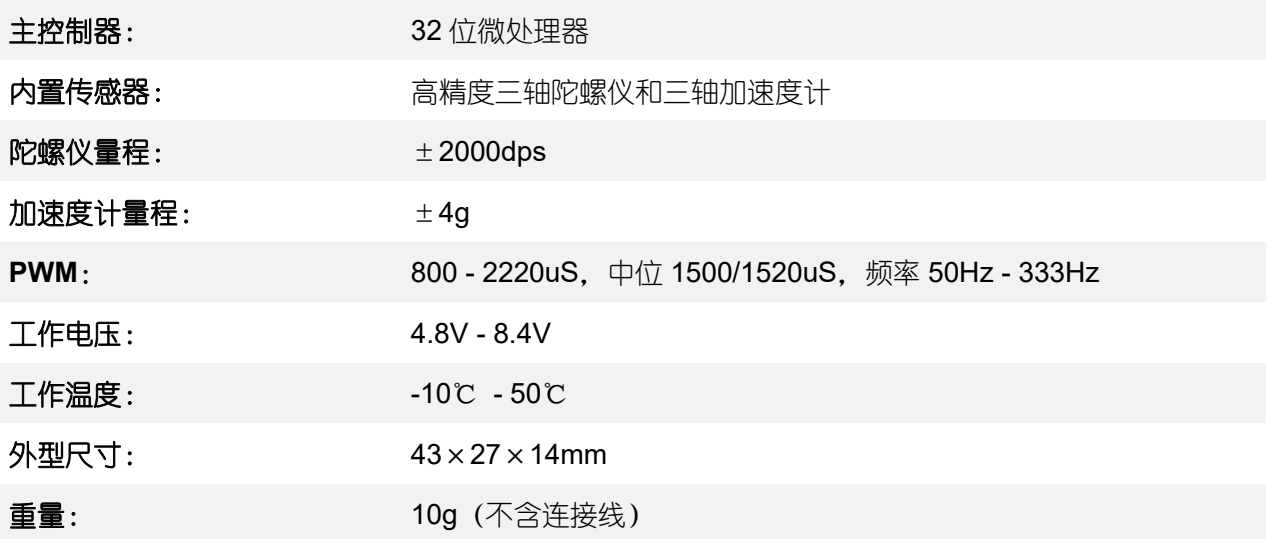